## Kurzanleitung zur Erstellung von Abzügen (Auswertungen) aus der Applikation "Autista" für die städteregionsangehörigen Kommunen<sup>i</sup> :

Aus Autista können folgende Auswertungen auf Jahresebene erstellt werden:

- 1) Eheschließungen
- 2) Geburten
- 3) Sterbefällen

## Eheschließungen:

1. Unter dem Registerblatt "Listen" Auswertungen auswählen

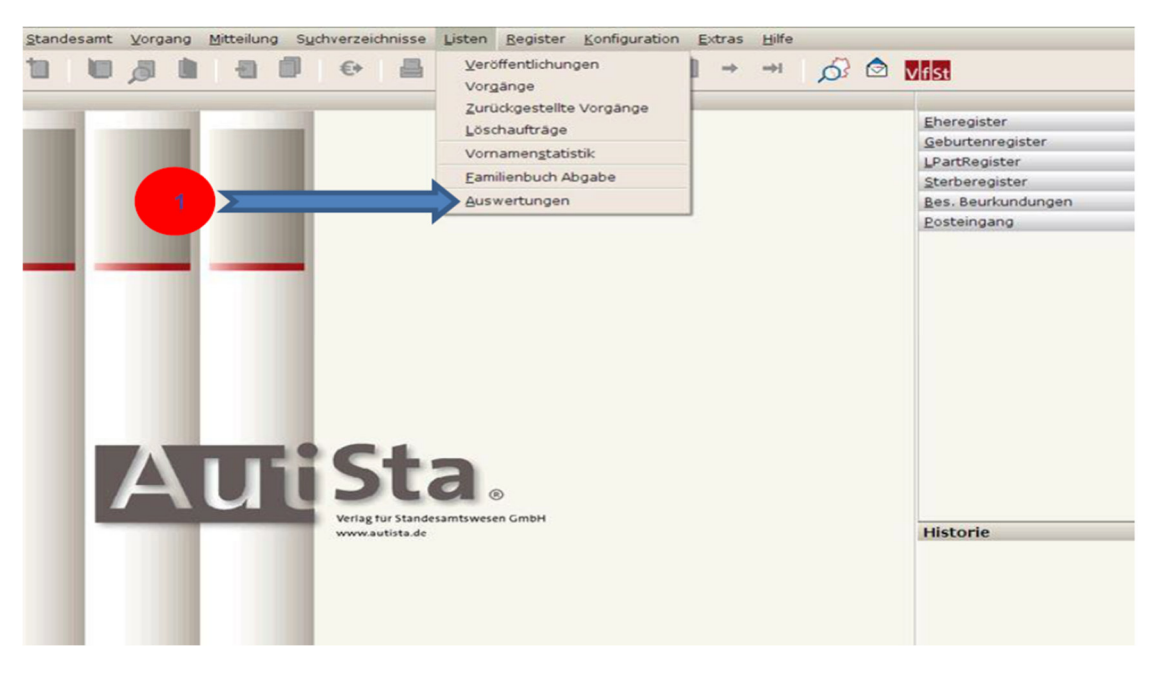

- 2. Unter "Abteilung" Eheregister auswählen
- 3. Das Jahr auswählen, für das Auswertungen gemacht werden sollen

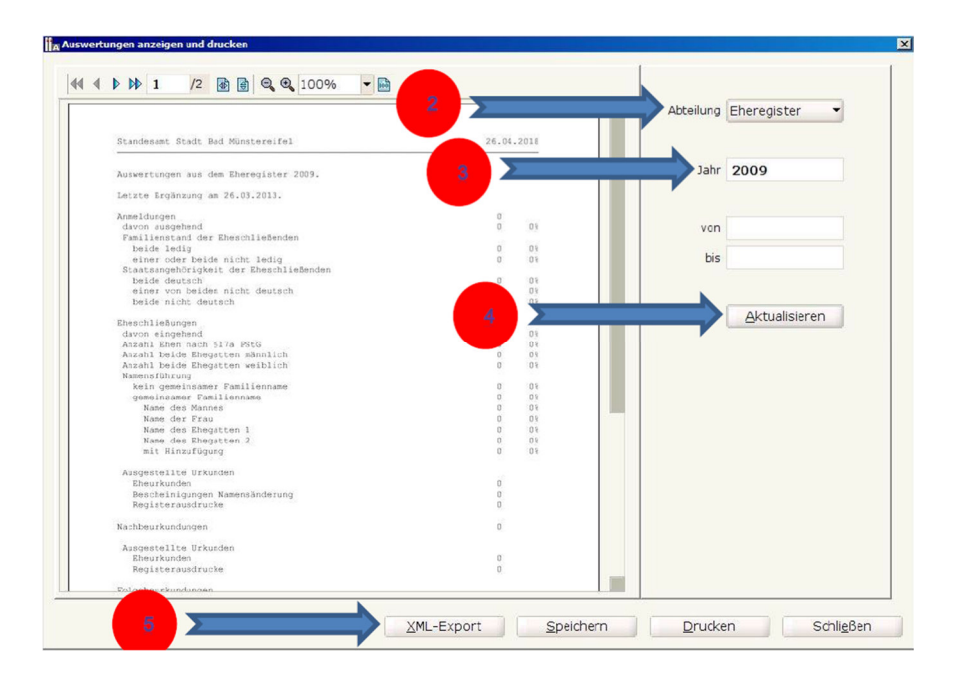

- 4. Klicken Sie bitte auf "Aktualisieren"
- 5. Klicken Sie bitte auf "XML-Export"

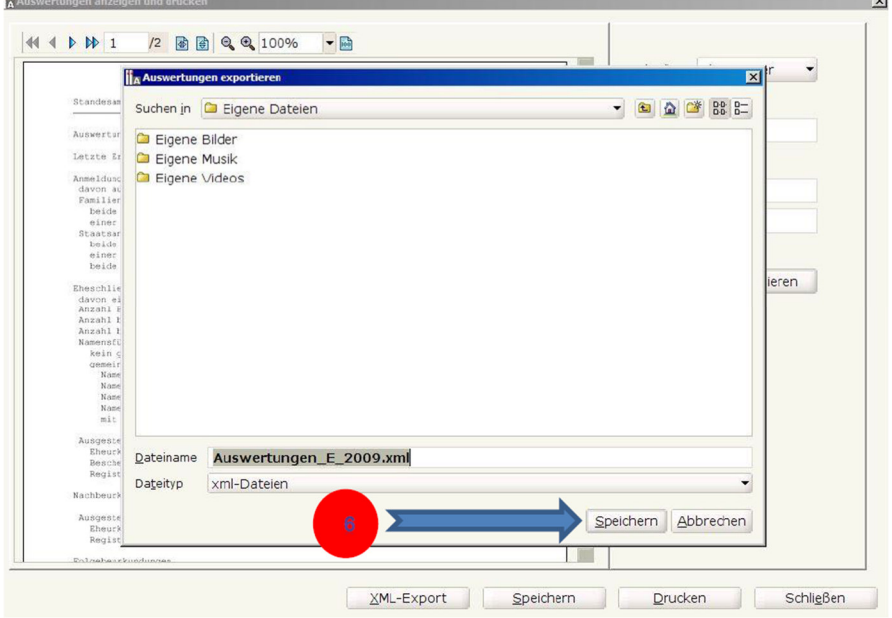

6. Wählen Sie den Ablageort aus, unter dem Die XML-Datei gespeichert werden soll

Sie können die gleiche Prozedur für weitere Jahre ausführen.

Weitere Auswertungen zu "Geburten" bzw. zu "Sterbefällen" Können Sie nach dem gleichen Prinzip erstellen, in dem Sie die zutreffende Abteilung auswählen.

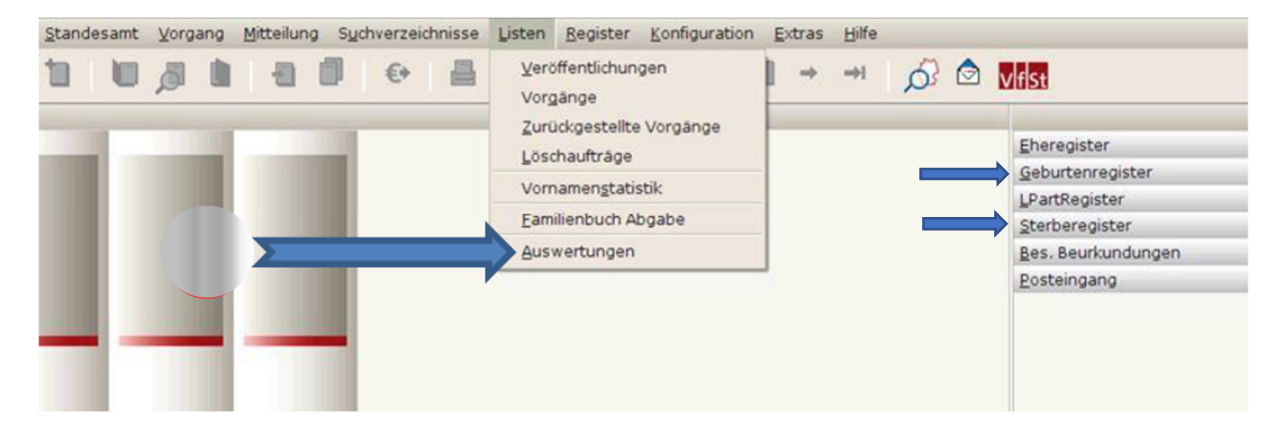

<sup>i</sup>Quelle Anleitung des kdvz, https://kdvz.nrw/ueber-kdvz/unternehmen.php